# **Defects Review Status**

This guide will show you how to review the status of defects.

#### **Contents**:

- [Review Status of Defects](#page-0-0)
- [How to set the Review Status of a Defect](#page-0-1)
- [How to find defects by Review Status](#page-1-0)

## <span id="page-0-0"></span>**Review Status of Defects**

After an analysis, some time needs to be dedicated to reviewing the defects found by Kiuwan before they are submitted to the developers.

Reasons to review defects can be various, e.g. to confirm if it's a true or false positive.

For this process, Kiuwan has the option of setting a Status for every defect:

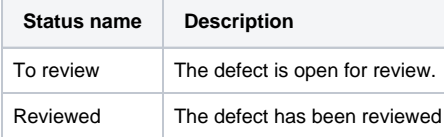

It is also possible to add Notes to the review process.

After the review:

- Proceed to its remediation (for example by creating an [Action Plan](https://www.kiuwan.com/docs/display/K5/Action+Plans+in+Code+Analysis) and [Export](https://www.kiuwan.com/docs/display/K5/Export+an+Action+Plan) it to Jira)
- Or mute it (for any specific reason, see [Muting Defects](https://www.kiuwan.com/docs/display/K5/Muting+Defects) for further info)

**Note for the Kiuwan IDE Plug-In** ⊕

Defects' Review Status is exported to [the Kiuwan IDE Plug-In](https://www.kiuwan.com/docs/display/K5/Kiuwan+for+Developers) and displayed within [Server](https://www.kiuwan.com/docs/display/K5/Kiuwan+for+Developers#KiuwanforDevelopers-Serverdefectslist)  [Defects List](https://www.kiuwan.com/docs/display/K5/Kiuwan+for+Developers#KiuwanforDevelopers-Serverdefectslist).

This allows informing developers of those defects that should be reviewed.

## <span id="page-0-1"></span>**How to set the Review Status of a Defect**

Select the concrete defect, open the menu at the right and select **Status**.

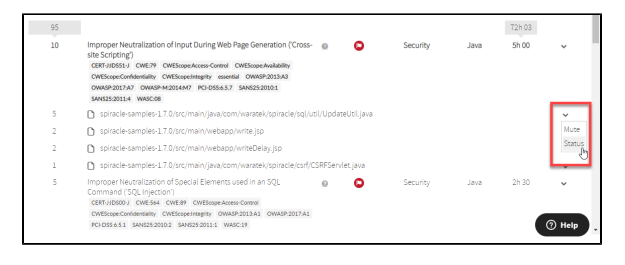

#### The **Defect Status** window appears.

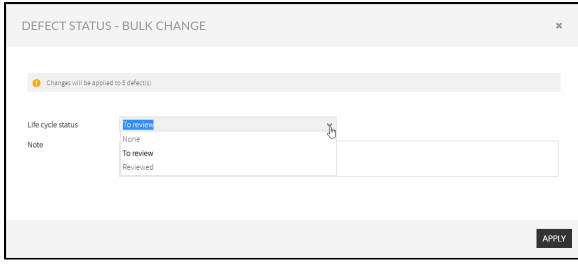

Select the review status and add a note (if needed).

Click **Apply**. The defect status is marked with a label on the Defects page.

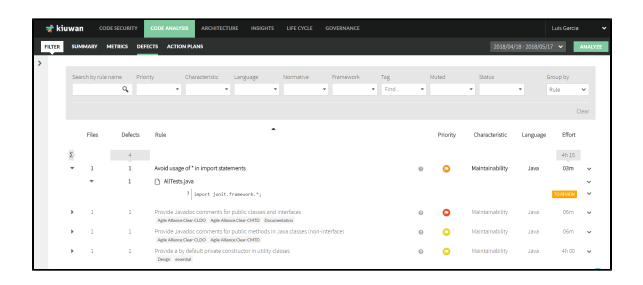

# <span id="page-1-0"></span>**How to find defects by Review Status**

In the **Defects** page, open the **Status** filter and select the status to filter the defects with.

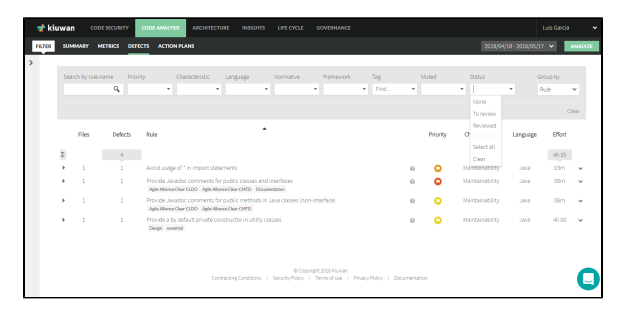